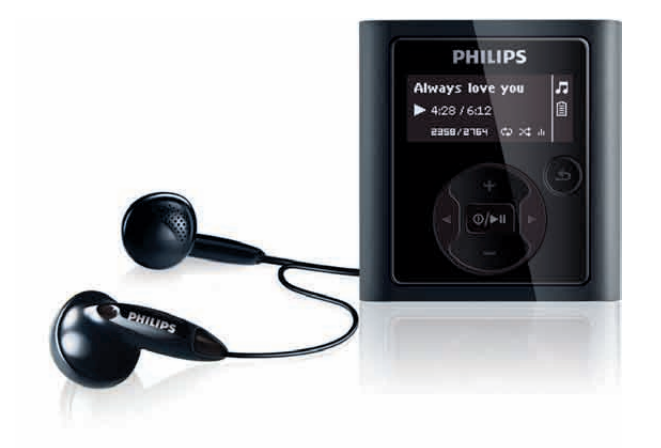

Félicitations pour votre achat et bienvenue dans le monde de Philips ! Pour profiter pleinement de l'assistance offerte par Philips, enregistrez votre produit à l'adresse suivante : www.philips.com/welcome

Lecteur audio numérique

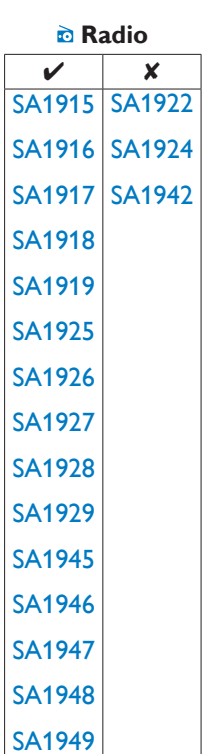

GoGear

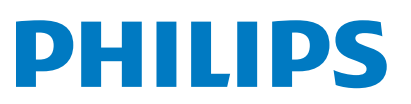

## Besoin d'aide ?

Rendez-vous sur le site www.philips.com/welcome pour accéder à de nombreuses ressources d'assistance, comme le manuel d'utilisation, les dernières mises à jour logicielles disponibles ainsi que la foire aux questions.

# Table des matières

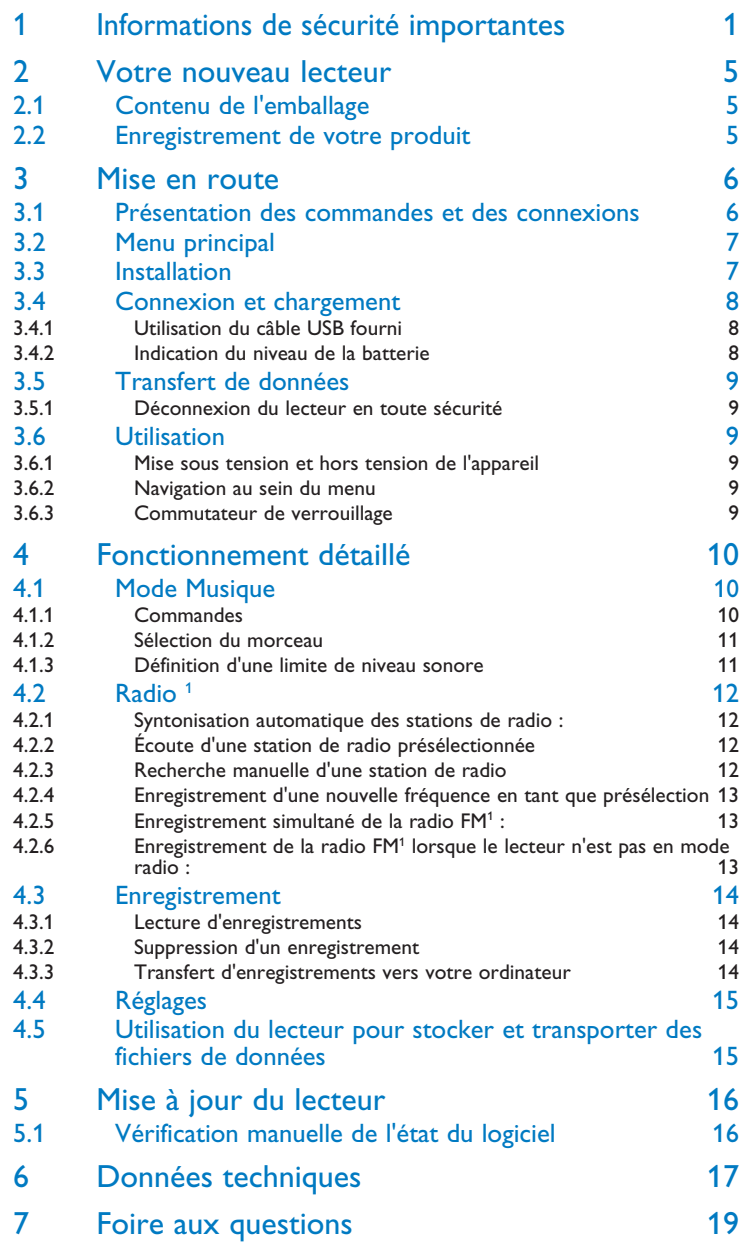

*<sup>1</sup> Radio : cette fonctionnalité n'est disponible que dans certaines zones géographiques. Enregistrement de la radio FM : cette fonctionnalité n'est disponible que dans certaines zones géographiques.*

# <span id="page-3-0"></span>1 Informations de sécurité importantes

## Entretien général

### **Pour garantir un fonctionnement optimal du lecteur et éviter de l'endommager :**

- • Évitez de placer le lecteur à proximité d'une source de chaleur excessive, telle qu'un dispositif de chauffage ou la lumière directe du soleil.
- • Évitez de faire tomber votre lecteur et de laisser tomber des objets sur le boîtier.
- • Ne plongez pas le lecteur dans l'eau. Évitez toute infiltration d'eau dans la prise pour casque et dans le compartiment de la batterie : vous risqueriez d'endommager sérieusement l'appareil.
- • N'employez aucun produit de nettoyage à base d'alcool, d'ammoniaque, de benzène ou de substances abrasives susceptibles d'endommager l'appareil.
- • L'utilisation de téléphones portables à proximité de l'appareil risque de provoquer des interférences.
- • Veillez à effectuer des sauvegardes de vos fichiers. Veillez à bien conserver les fichiers originaux téléchargés sur votre appareil. Philips décline toute responsabilité en cas de perte de données liée à l'endommagement du produit ou à tout autre défaut de lisibilité des données.
- • Afin d'éviter tout problème, gérez vos fichiers musicaux (transfert, suppression, etc.) exclusivement à l'aide du logiciel audio fourni.

#### **Températures de fonctionnement et de stockage**

- • Utilisez l'appareil dans un endroit où la température est comprise entre 0 et 35 °C.
- Entreposez l'appareil dans un endroit où la température est comprise entre 20 et 45 °C.
- • En cas de basses températures, l'autonomie de la batterie peut être réduite.

#### **Pièces de rechange et accessoires**

Consultez le site Web www.philips.com/support pour commander des pièces de rechange ou des accessoires.

# Sécurité d'écoute

#### **Écoutez à volume moyen.**

- • L'utilisation des écouteurs à un volume élevé peut entraîner des pertes auditives. Ces écouteurs peuvent produire des niveaux sonores nuisibles à l'ouïe d'une personne normale, même si l'exposition est inférieure à une minute. Des niveaux sonores élevés sont proposés aux personnes ayant déjà subi une perte partielle de leur audition.
- • Le son peut être trompeur. Au fil du temps, votre niveau de confort auditif s'adapte à des volumes plus élevés. Par conséquent, après une écoute prolongée, ce qui semble être un volume normal peut en fait être un volume élevé pouvant causer des dommages à votre audition. Pour éviter cela, réglez le volume à un niveau non nuisible assez longtemps pour que votre ouïe s'y habitue et ne le changez plus.

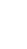

#### **Pour définir un volume non nuisible :**

- • Réglez le volume sur un niveau peu élevé.
- • Augmentez progressivement le volume jusqu'à ce que votre écoute soit confortable et claire, sans distorsion.

#### **Limitez les périodes d'écoute :**

- • Une exposition prolongée au son, même à des niveaux normaux et non nuisibles, peut entraîner des pertes auditives.
- • Veillez à utiliser votre appareil de façon raisonnable et à marquer des pauses de temps à autre.

#### **Veillez à respecter les recommandations suivantes lors de l'utilisation de vos écouteurs.**

- • Écoutez à des volumes raisonnables et avec modération.
- • Veillez à ne pas effectuer de réglages du volume lorsque votre ouïe est en phase d'adaptation.
- • Ne réglez pas le volume à un niveau tel qu'il masque complètement les sons environnants.
- • Faites preuve de prudence dans l'utilisation des écouteurs ou arrêtez l'utilisation dans des situations potentiellement dangereuses.
- • N'utilisez pas les écouteurs lorsque vous conduisez un véhicule à moteur, faites du vélo, de la planche à roulettes, etc. : cette utilisation des écouteurs peut s'avérer dangereuse sur la route et est illégale dans de nombreux pays.

#### **Important (pour les modèles fournis avec des écouteurs) :**

Philips garantit la conformité de la puissance audio maximale de ses lecteurs, telle que définie par les organismes chargés de la réglementation applicable, uniquement avec le modèle d'origine des écouteurs fournis. Si un remplacement s'avère nécessaire, nous vous recommandons de contacter votre revendeur afin de commander un modèle identique à celui d'origine fourni par Philips.

## Informations relatives aux droits d'auteur

Les autres marques et noms de produits cités sont la propriété de leurs détenteurs respectifs.

Toute duplication non autorisée d'enregistrements téléchargés depuis Internet ou copiés à partir de CD audio constitue une infraction aux lois relatives aux droits d'auteur et aux traités internationaux.

La réalisation de copies non autorisées de contenu protégé contre la copie, notamment de programmes informatiques, fichiers, diffusions et enregistrement sonores, peut représenter une violation de droits d'auteur et une infraction à la loi. Cet appareil ne doit en aucun cas être utilisé à de telles fins.

Windows Media et le logo Windows sont des marques déposées de Microsoft Corporation aux États-Unis et/ou dans d'autres pays.

# Journalisation de données

Philips n'a de cesse d'améliorer la qualité de votre produit Philips et d'en optimiser l'utilisation. Dans cette optique, certaines informations/données relatives à l'utilisation de l'appareil ont été enregistrées dans sa mémoire rémanente. Ces données permettent d'identifier et de détecter les défauts ou problèmes que l'utilisateur est susceptible de rencontrer en cours d'utilisation. À titre d'exemple, les données enregistrées concernent la durée de lecture en mode musical et en mode tuner, ainsi que le nombre de fois où l'appareil s'est déchargé. En revanche, la mémoire ne contient aucune information sur le contenu de l'appareil, le support utilisé ou sur la source des téléchargements. Les données enregistrées dans l'appareil seront extraites et utilisées UNIQUEMENT si l'utilisateur le renvoie à un centre de réparation Philips et UNIQUEMENT en vue de détecter et de prévenir d'éventuels problèmes. Ces données seront mises à la disposition de l'utilisateur sur simple demande.

# Mise au rebut de votre ancien produit et de la batterie intégrée

Tous nos produits sont fabriqués avec des matériaux et des composants de haute qualité pouvant être recyclés et réutilisés.

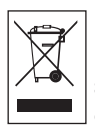

Le symbole de poubelle barrée sur un produit indique que ce dernier est conforme à la Directive européenne 2002/96/EC. Ce symbole peut également être associé à un symbole chimique, ce qui signifie que le produit est conforme à la directive environnementale relative à ce produit chimique.

Ne mettez jamais votre produit au rebut avec vos déchets ménagers. Renseignez-vous auprès de votre revendeur pour en savoir plus sur la réglementation locale en vigueur en matière de recyclage non nuisible pour l'environnement. La mise au rebut citoyenne de votre ancien produit permet de protéger l'environnement et la santé.

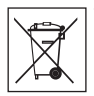

Votre produit contient une batterie rechargeable intégrée relevant de la Directive européenne 2006/66/EC qui ne doit pas être mise au rebut avec les déchets ménagers.

Pour assurer le bon fonctionnement et la sécurité de votre produit, confiez-le toujours à un centre de collecte agréé ou un centre de service pour qu'un professionnel retire ou remplace la batterie comme suit :

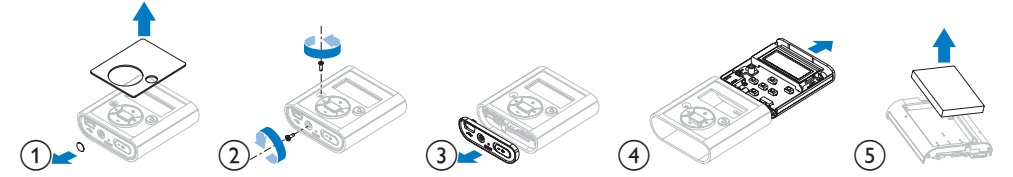

Informez-vous auprès des instances locales sur le système de collecte des batteries car la mise au rebut citoyenne permet de protéger l'environnement et la santé.

#### 4

## Modifications

Toute modification non autorisée par le constructeur peut entraîner la révocation du droit d'utilisation de cet appareil.

# Avertissement spécifique aux États-Unis

### Remarque :

À l'issue des tests dont il a fait l'objet, cet équipement a été déclaré conforme à la section 15 de la réglementation FCC applicable aux appareils numériques de classe B. Ces limites sont conçues pour fournir une protection suffisante contre les interférences nuisibles dans les installations résidentielles. Cet équipement génère, utilise et peut émettre des ondes radioélectriques. Il est susceptible de créer

des interférences nuisibles dans les communications radioélectriques s'il n'est pas installé ou utilisé conformément au mode d'emploi.

Cependant, l'absence d'interférences dans une installation particulière n'est pas garantie. Dans le cas où cet équipement créerait des interférences avec la réception radio ou télévisée, ce qui peut être vérifié en éteignant et en rallumant l'appareil, il est conseillé d'essayer de corriger ces interférences en appliquant une ou plusieurs des mesures suivantes :

- déplacer l'antenne de réception ;
- augmenter la distance entre l'équipement et le récepteur ;
- relier l'équipement à une prise de courant située sur un circuit différent de celui sur lequel le récepteur est connecté ;
- prendre conseil auprès d'un distributeur ou d'un technicien radio/TV qualifié.

# Avertissement spécifique au Canada

Cet appareil numérique de la classe B est conforme à la norme ICES-003 du Canada. Il est conforme à la réglementation FCC, section 15, et à la norme 21 CFR 1040.10. Son utilisation est soumise à deux conditions :

- • L'appareil ne doit pas provoquer d'interférences nuisibles, et
- • L'appareil doit supporter les interférences reçues, y compris les interférences empêchant son fonctionnement correct.

# Avertissement spécifique à l'Union européenne

Ce produit est conforme aux spécifications relatives aux interférences radio de l'Union européenne.

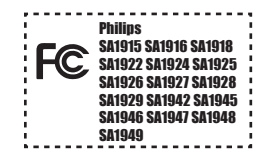

# <span id="page-7-0"></span>2 Votre nouveau lecteur

Le lecteur que vous venez d'acheter est doté des fonctionnalités suivantes :

- • Lecture de fichiers MP3 et WMA
- Radio FM<sup>1</sup>
- Enregistrement de la radio FM<sup>1</sup>
- • Enregistrement audio, grâce au microphone intégré

# 2.1 Contenu de l'emballage

Les accessoires suivants sont fournis avec votre lecteur :

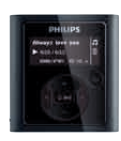

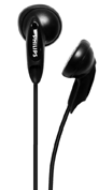

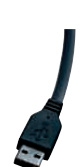

Philips GoGear audio player SA1915 SA1918<br>SA1925 SA1928<br>SA1929 SA1945<br>SA1948 SA1947<br>SA1948 SA1949 Quick start guide Guida di riferimento rapido 61 Guía de inicio rápido 25 Install Connect 2 and charge Transfer 4 Enjoy **PHILIPS** 

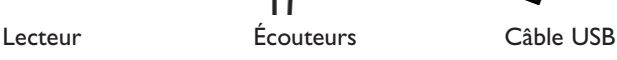

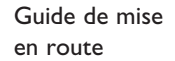

# 2.2 Enregistrement de votre produit

Nous vous recommandons vivement d'enregistrer votre produit afin de bénéficier des mises à jour gratuites. Pour enregistrer votre produit, veuillez vous identifier sur le site Internet www.philips.com/welcome afin que nous puissions vous informer dès qu'une mise à jour est disponible.

*<sup>1</sup> Radio : cette fonctionnalité n'est disponible que dans certaines zones géographiques. Enregistrement de la radio FM : cette fonctionnalité n'est disponible que dans certaines zones géographiques.*

# <span id="page-8-0"></span>3 Mise en route

# 3.1 Présentation des commandes et des connexions

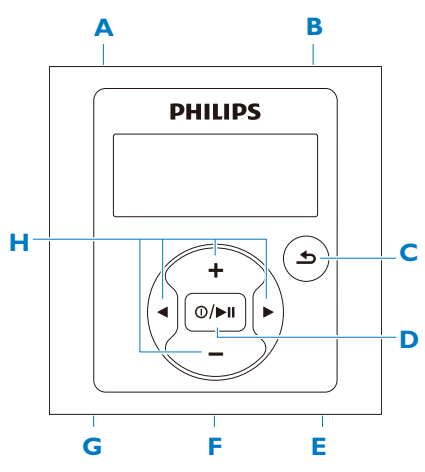

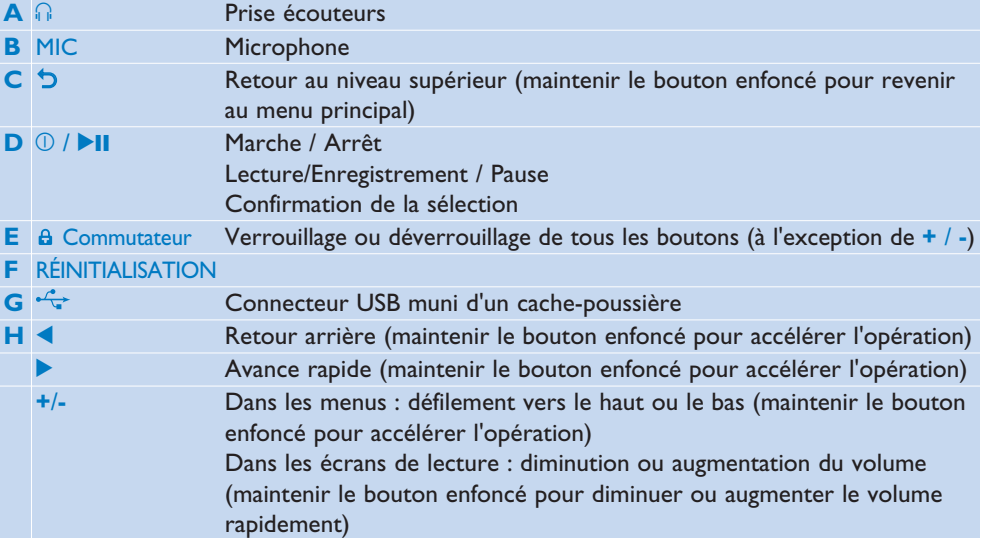

# <span id="page-9-0"></span>3.2 Menu principal

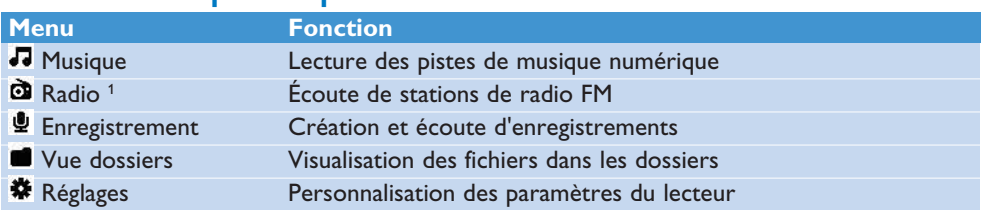

# 3.3 Installation

Configuration requise :

- • Windows 2000, XP ou Vista
- • Processeur Pentium III, 800 MHz ou plus
- • 128 Mo de mémoire vive
- • 500 Mo d'espace disque disponible
- • Connexion Internet (conseillée)
- • Microsoft Internet Explorer 6.0 ou ultérieur
- • Port USB
- **1** Connectez la mini prise USB du câble fourni au lecteur.
- **2** Connectez la prise USB standard du câble fourni à votre PC.
- **3** Dans la fenêtre contextuelle, sélectionnez **Install Philips Device Manager**.
- **4** Suivez les instructions à l'écran pour terminer l'installation de **Philips Device Manager**.
- Si la fenêtre contextuelle ne s'affiche pas automatiquement :
- **1** Sélectionnez **Poste de travail** (Windows XP / Windows 2000) / **Ordinateur** (Windows Vista).
- **2** Cliquez avec le bouton droit sur **Philips GoGear SA19XX**.
- **3** Sélectionnez **Install Philips Device Manager**.
- **4** Suivez les instructions à l'écran pour terminer l'installation de **Philips Device Manager**.

*<sup>1</sup> Radio : cette fonctionnalité n'est disponible que dans certaines zones géographiques.*

# <span id="page-10-0"></span>3.4 Connexion et chargement

Lorsque vous connectez le lecteur au PC, il se met en charge automatiquement.

## **3.4.1 Utilisation du câble USB fourni**

- **1** Avant la première utilisation du lecteur, mettez-le en charge pendant au moins 5 heures.
	- *> Le niveau de charge de la batterie2 atteint 100 % après 4 heures de charge et 80 % après 2 heures.*

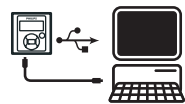

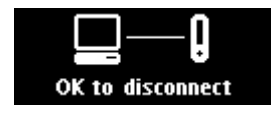

- **2** Connectez le câble USB fourni au port mini USB situé au bas du lecteur, puis connectez l'autre extrémité à votre PC.
	- *> Une fois connecté à votre PC, le lecteur se met en charge automatiquement.*

**Remarque** Le lecteur est totalement chargé lorsque l'animation de charge s'arrête et que <mark>[</mark>E] s'affiche. L'autonomie de la batterie permet jusqu'à 28 heures<sup>2</sup> d'écoute.

## **3.4.2 Indication du niveau de la batterie**

Les niveaux de charge approximatifs de la batterie sont indiqués comme suit :

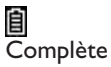

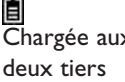

**E**<br>À moitié chargée Faible

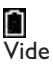

**Remarque** Lorsque la batterie est presque vide, le symbole de batterie faible clignote. Le lecteur enregistre tous les réglages et enregistrements en cours, puis s'éteint en moins de 60 secondes.

*<sup>2</sup> Les batteries ont un nombre limité de cycles de charge. La durée de vie des batteries et le nombre de cycles de charge dépendent de l'utilisation et des paramètres.*

# <span id="page-11-0"></span>3.5 Transfert de données

Le lecteur apparaît en tant que périphérique de stockage de masse USB dans l'**Explorateur Windows**. Vous pouvez organiser des fichiers et transférer de la musique sur le lecteur pendant toute la durée de la connexion USB.

**1** Sélectionnez un ou plusieurs morceaux afin de les transférer entre le lecteur et votre ordinateur.

<sup>2</sup> Astuce Pour transférer des CD musicaux sur le lecteur, utilisez des logiciels tels que le Lecteur Windows Media afin d'extraire (convertir) les morceaux de vos CD en fichiers MP3 ou WMA. Copiez les fichiers sur le lecteur audio numérique via l'Explorateur Windows. Des versions gratuites de ces programmes peuvent être téléchargées sur Internet.

### **3.5.1 Déconnexion du lecteur en toute sécurité**

- **1** Quittez toute application active fonctionnant avec le lecteur.
- 2 **Retirez votre lecteur en toute sécurité en cliquant sur l'icône**  $\frac{1}{2}$  **située dans la zone de** notification de Windows.

# 3.6 Utilisation

### **3.6.1 Mise sous tension et hors tension de l'appareil**

Pour mettre l'appareil sous tension, maintenez le bouton  $\mathbb{O}/\blacktriangleright$ II enfoncé jusqu'à ce que le logo Philips s'affiche.

Pour mettre l'appareil hors tension, maintenez le bouton  $\mathbb{O}/\blacktriangleright\mathbb{H}$  enfoncé jusqu'à ce que le texte « Bye » s'affiche.

**Astuce** Si le lecteur est inactif et qu'aucun bouton n'est actionné pendant 10 minutes, il se met automatiquement hors tension.

### **3.6.2 Navigation au sein du menu**

Votre lecteur est doté d'un système intuitif de navigation, destiné à vous guider dans les différents réglages et opérations.

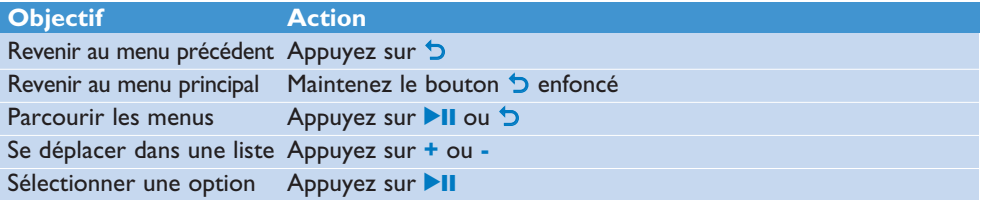

### **3.6.3 Commutateur de verrouillage**

Le lecteur est équipé d'un commutateur à glissière permettant de verrouiller les boutons afin d'éviter de les actionner accidentellement.

- **1** Pour verrouiller les boutons en cours de lecture, positionnez le commutateur sur  $\theta$ .
	- *> Tous les boutons (à l'exception de +/-) sont verrouillés et l'afficheur indique .*
- **2** Pour déverrouiller les boutons, positionnez le commutateur sur *6*.

# <span id="page-12-0"></span>4 Fonctionnement détaillé

# 4.1 Mode Musique (et mode de lecture des enregistrements)

Votre lecteur prend en charge les formats MP3 et WMA.

## **4.1.1 Commandes**

Le lecteur propose les options suivantes (mode musique) :

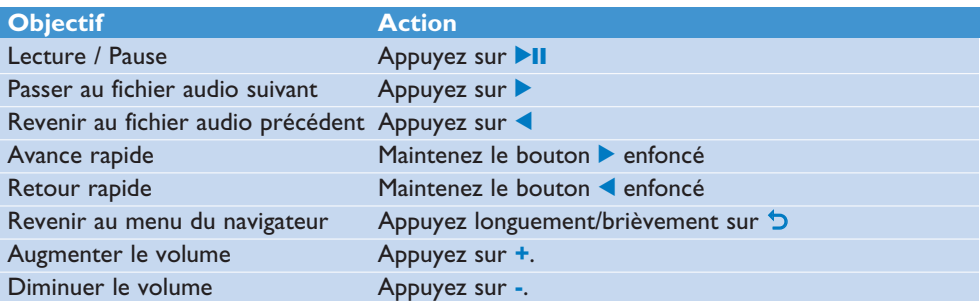

## <span id="page-13-0"></span>**4.1.2 Sélection du morceau**

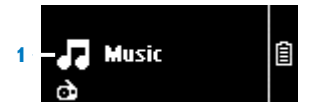

1 Dans le menu principal, sélectionnez **D** pour accéder au mode musique. Le lecteur propose les options de menu suivantes :

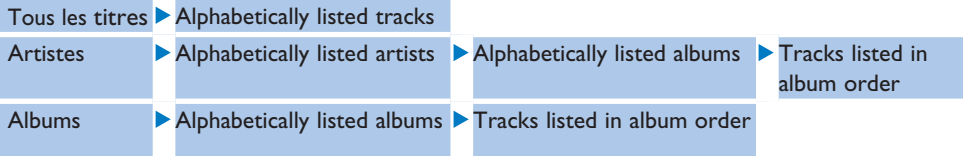

- **2** Appuyez sur **+** ou **-** pour vous déplacer dans la liste.
- **3** Appuyez sur **>II** pour effectuer votre sélection ou sur b pour revenir au niveau précédent.
- **4** Appuyez sur **II** pour commencer la lecture.

**Remarque** Ce lecteur ne prend pas en charge les pistes WMA protégées contre la copie (DRM) achetées sur Internet.

### **4.1.3 Définition d'une limite de niveau sonore**

Une écoute prolongée à un niveau sonore élevé peut entraîner une détérioration des fonctions auditives de l'utilisateur. Vous pouvez régler le volume du lecteur selon vos préférences :

- **1** Dans le menu principal, sélectionnez **Réglages** > **Réglages du son** > **Volume maximum** > **Régler**.
- **2** Appuyez sur **+** ou **-** pour régler le volume.
- **3** Appuyez sur **II** afin de définir ce niveau comme limite.

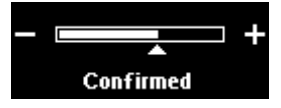

*> Lorsqu'une limite de volume est définie, vous ne pouvez plus la dépasser, même si vous appuyez sur le bouton +.*

Pour réactiver le volume maximal, redéfinissez la limite de volume sur la valeur maximale, ou mettez l'appareil hors tension, sélectionnez **Réglages** > **Réglages du son** > **Volume maximum** > **Désactiver**.

# <span id="page-14-0"></span>4.2 Radio<sup>1</sup>

À partir du menu principal, sélectionnez  $\mathbf{\tilde{\omega}}$  afin d'accéder au mode radio.

### **Branchement des écouteurs**

Les écouteurs fournis servent également d'antenne radio. Par conséquent, veillez à brancher correctement les écouteurs afin de bénéficier d'une réception optimale.

### **4.2.1 Syntonisation automatique des stations de radio :**

**Remarque** La fonction de syntonisation automatique écrase les présélections existantes.

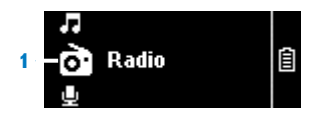

- 1 À partir du menu Radio **C**, sélectionnez **Détection automatique**.
	- *> L'appareil recherche automatiquement les stations de radio, puis enregistre les fréquences en tant que présélections. L'appareil peut stocker jusqu'à 20 présélections.*

Pour mettre fin à la syntonisation automatique, appuyez sur  $\mathbf{D}$ . Pour quitter le mode radio, appuyez longuement sur  $\mathbf b$ .

## **4.2.2 Écoute d'une station de radio présélectionnée**

- 1 Dans le menu Radio **et** sélectionnez **Présélections**
- **2** Appuyez sur  $+/-$  pour choisir la présélection, puis sur **II** afin d'écouter cette station.

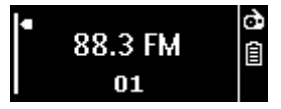

**3** Appuyez sur  $\blacktriangleleft$  pour choisir une autre présélection. Pour quitter le mode radio, appuyez longuement sur  $\mathbf{D}$ .

## **4.2.3 Recherche manuelle d'une station de radio**

- **1** Dans le menu Radio  $\mathbf{\Omega}$ , sélectionnez **Détection manuelle**.
	- *> L'écran de lecture s'affiche.*
- **2** Afin d'affiner le réglage de la fréquence, appuyez brièvement sur  $\blacktriangle$ .
- **3** Pour rechercher le signal fort suivant, appuyez longuement sur  $\langle \rangle$ . Pour quitter le mode radio, appuyez longuement sur  $\mathbf b$ .

*<sup>1</sup> Radio : cette fonctionnalité n'est disponible que dans certaines zones géographiques.*

### <span id="page-15-0"></span>**4.2.4 Enregistrement d'une nouvelle fréquence en tant que présélection**

- **1** Effectuez les réglages nécessaires afin d'obtenir la fréquence que vous souhaitez enregistrer.
- 2 Appuyez sur **II** afin d'accéder à l'écran des présélections.
- **3** Appuyez sur  $+/-$  pour faire votre sélection, puis sur **>II** pour l'enregistrer. Pour quitter le mode radio, appuyez longuement sur 5.

### **4.2.5 Enregistrement simultané de la radio FM1 :**

- **1** Appuyez sur  $\overline{D}$  une ou plusieurs fois pour accéder au menu Radio  $\overline{Q}$ .
- **2** Sélectionnez **Start FM Recording**.
- **3** Pour lancer l'enregistrement, appuyez sur **>II**. Pour arrêter l'enregistrement, appuyez sur 5.
- **4** Pour sauvegarder l'enregistrement, appuyez sur **>II**.
- **5** Pour quitter le mode radio, appuyez longuement sur O.

### **4.2.6 Enregistrement de la radio FM1 lorsque le lecteur n'est pas en mode radio :**

- **1** Dans le menu Radio **C**, sélectionnez Start FM recording.
- **2** Appuyez sur  $\blacktriangleleft$  /  $\blacktriangleright$  pour sélectionner la bande FM.
- **3** Pour lancer l'enregistrement, appuyez sur **>II**. Pour arrêter l'enregistrement, appuyez sur 5.
- **4** Pour sauvegarder l'enregistrement, appuyez sur **>II**.
- **5** Pour quitter le mode radio, appuyez longuement sur O.

*<sup>1</sup> Enregistrement de la radio FM : cette fonctionnalité n'est disponible que dans certaines zones géographiques.*

# <span id="page-16-0"></span>4.3 Enregistrement

Le lecteur permet d'enregistrer des sons. La section **Présentation des commandes et des connexions** vous indique l'emplacement du microphone.

1 Dans le menu principal, sélectionnez  $\mathbf{\Psi}$  > Start voice recording.

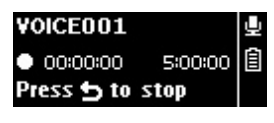

- *> Le lecteur démarre l'enregistrement et affiche les détails de l'enregistrement.*
- 2 Appuyez sur **II** pour interrompre momentanément l'enregistrement.
- **3** Appuyez sur **D** pour arrêter l'enregistrement.
- **4** Appuyez sur **II** pour sauvegarder l'enregistrement ou sur **D** pour annuler.
	- *> L'enregistrement est sauvegardé sur le lecteur (sous le nom de fichier VOICEXXX.WAV, les lettres XXX représentant le numéro d'enregistrement généré automatiquement).*
- **5** Vous pouvez accéder au fichier sous  $\mathbf{P} > \mathbf{Re}$ cording library  $> \mathbf{V}$ oix ou FM radio<sup>1</sup>.

**Remarque** Pour enregistrer la radio FM, reportez-vous à la section **Radio**.

### **4.3.1 Lecture d'enregistrements**

Dans le menu principal, sélectionnez  $\blacktriangleright$  > Recording library > Voix ou FM radio<sup>1</sup>.

- **1** Sélectionnez l'enregistrement que vous souhaitez écouter.
- **2** Appuyez sur **II** pour confirmer.

### **4.3.2 Suppression d'un enregistrement**

Supprimez les enregistrements à partir de votre ordinateur.

- **1** Connectez votre lecteur à l'ordinateur.
- **2** Sélectionnez le lecteur dans l'**Explorateur Windows**.
- **3** Sélectionnez **Enregistrement** > **Voix** ou **FM radio**<sup>1</sup> .
- **4** Sélectionnez les fichiers à supprimer, puis appuyez sur la touche **Suppr** du clavier de votre ordinateur.

### **4.3.3 Transfert d'enregistrements vers votre ordinateur**

- **1** Connectez le lecteur à votre ordinateur.
- **2** Sélectionnez le lecteur dans l'**Explorateur Windows**.
- **3** Sélectionnez **Enregistrement** > **Voix** ou **FM radio**<sup>1</sup> .
- **4** Effectuez un copier-coller des enregistrements vers l'emplacement de votre choix sur votre ordinateur.
- *<sup>1</sup> Enregistrement de la radio FM : cette fonctionnalité n'est disponible que dans certaines zones géographiques.*

# <span id="page-17-0"></span>4.4 Réglages

Vous pouvez adapter les préférences de votre lecteur à vos besoins.

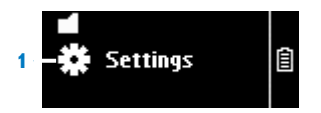

- **1** Appuyez sur **D**, puis sélectionnez «
- **2** Appuyez sur ▲ ou ▼ pour sélectionner une option.
- **3** Appuyez sur **>II** pour accéder au niveau suivant ou sur <sup>1</sup> pour revenir au niveau précédent.
- **4** Appuyez sur **DII** pour confirmer votre sélection.
- **5** Appuyez sur **D** pour quitter le menu **Réglages**.

Dans le menu Réglages, les options suivantes sont disponibles :

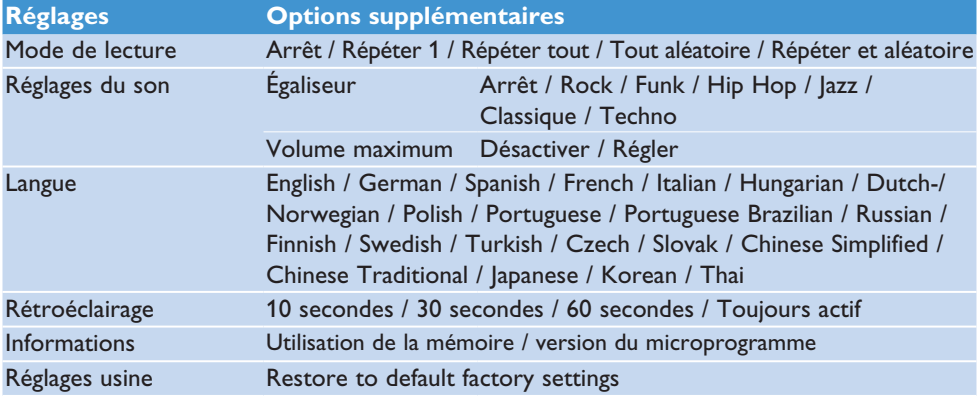

# 4.5 Utilisation du lecteur pour stocker et transporter des fichiers de données

Vous pouvez utiliser votre lecteur pour stocker et transporter des fichiers de données en les copiant à l'aide de l'**Explorateur Windows**.

# <span id="page-18-0"></span>5 Mise à jour du lecteur

Votre lecteur est contrôlé par un programme interne appelé micrologiciel. Il se peut que de nouvelles versions de ce micrologiciel aient été publiées depuis votre acquisition du lecteur.

Un logiciel, appelé **Philips Device Manager**, vérifie la disponibilité des mises à jour du micrologiciel sur Internet.

Installez **Philips Device Manager** à partir de votre lecteur ou téléchargez la dernière version du logiciel sur www.philips.com/support.

# 5.1 Vérification manuelle de l'état du logiciel

- **1** Assurez-vous que vous êtes connecté à Internet.
- **2** Connectez votre lecteur à l'ordinateur.
- **3** Pour lancer **Philips Device Manager**, cliquez sur **Démarrer** > **Programmes** > **Philips Digital Audio Player** > **SA19XX** > **Philips SA19XX Device Manager**.
- **4** Cliquez sur **Update**.

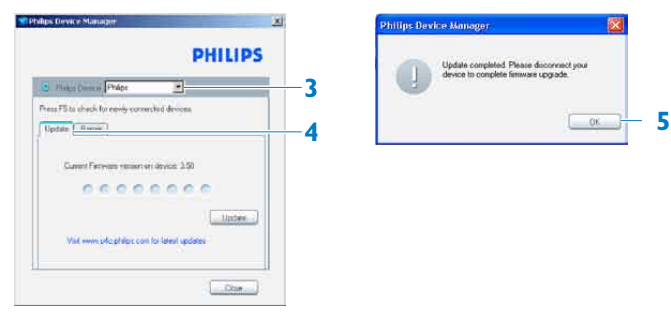

- *> Philips SA19XX Device Manager* vérifie la disponibilité des mises à jour, puis installe le nouveau micrologiciel disponible sur Internet.
- **5** Lorsque le message **Update completed** s'affiche à l'écran, cliquez sur **OK**.
- **6** Déconnectez votre lecteur de l'ordinateur.
	- *> L'écran affiche le message Updating firmware.* Le lecteur redémarre automatiquement une fois la procédure de mise à jour du micrologiciel *terminée. À ce stade, votre lecteur est de nouveau prêt à être utilisé.*

# <span id="page-19-0"></span>6 Données techniques

### **Alimentation**

• Alimentation Batterie rechargeable Lithium-ion intégrée, 310 mAh2

### **Affichage**

• Afficheur LCD à rétroéclairage blanc,  $128 \times 48$  pixels

### **Son**

- • Séparation des canaux : 40 dB
- • Réglage de l'égaliseur : Arrêt / Rock / Funk / Hip Hop / Jazz / Classique / Techno
- • Réponse en fréquence : 80 18 000 Hz
- Rapport signal/bruit : > 80 dB
- Puissance de sortie (RMS) :  $2 \times 3$  mW

### **Lecture audio**

- • Format de compression : MP3 (8 - 320 Kbit/s et VBR, taux d'échantillonnage : 8 ; 11,025 ; 16 ; 22,050 ; 24 ; 32 ; 44,1 ; 48 kHz), WMA (32 - 192 Kbit/s, taux d'échantillonnage : 8 ; 11,025 ; 16 ; 22,050 ; 24 ; 32 ; 44,1 ; 48 kHz)
- $\bullet$  Autonomie de lecture : 28 heures<sup>2</sup>
- • Prise en charge des métadonnées ID3

### **Enregistrement**

- • Capture audio : microphone intégré (mono)
- Radio FM<sup>1</sup>

### **Supports de stockage**

• Capacité de la mémoire intégrée : SA191x Flash NAND 1 Go<sup>3</sup> SA192x Flash NAND 2 Go<sup>3</sup> SA194x Flash NAND 4 Go<sup>3</sup>

### **Connectivité**

• Adaptateur pour écouteurs 3,5 mm, USB 2.0 <sup>4</sup>

### **Transfert de fichiers musicaux**

• Glisser-déplacer via l'Explorateur Windows

### **Transfert de données**

• Via l'Explorateur Windows

### **Configuration système minimale requise**

- • Windows® 2000, XP ou Vista
- • Processeur Pentium III, 800 MHz ou plus
- • 128 Mo de mémoire vive
- • 500 Mo d'espace disque disponible
- • Connexion Internet
- • Microsoft Internet Explorer 6.0 ou ultérieur
- • Carte vidéo
- • Carte son
- Port USB

- *<sup>1</sup> Enregistrement de la radio FM : cette fonctionnalité n'est disponible que dans certaines zones géographiques.*
- *<sup>2</sup> Les batteries ont un nombre limité de cycles de charge. La durée de vie des batteries et le nombre de cycles de charge dépendent de l'utilisation et des paramètres.*
- *<sup>3</sup> 1 Mo = 1 million d'octets ; la capacité de stockage réelle est inférieure. 1 Go = 1 milliard d'octets ; la capacité de stockage réelle est inférieure. Étant donné qu'une certaine quantité de mémoire est allouée au fonctionnement de l'appareil, la capacité totale de la mémoire peut ne pas être indisponible. Capacité de stockage établie sur une durée de 4 minutes par morceau et sur une vitesse d'encodage de 64 Kbit/s en WMA.*
- *<sup>4</sup> La vitesse de transfert réelle peut varier en fonction de votre système d'exploitation et de votre configuration logicielle.*

# <span id="page-21-0"></span>7 Foire aux questions

Si vous rencontrez des problèmes lors de l'utilisation de votre lecteur, consultez les rubriques de la section suivante. Consultez également notre foire aux questions disponible sur le site www.philips.com/support afin d'obtenir une aide supplémentaire ainsi que des astuces de dépannage.

Si vous êtes dans l'impossibilité de trouver une solution à l'aide des conseils suivants, consultez votre distributeur ou un centre de réparation.

**Avertissement** Vous ne devez en aucun cas tenter de réparer l'appareil vous-même, au risque d'annuler la garantie.

#### **Je ne parviens pas à mettre mon lecteur sous tension.**

- Vous n'avez peut-être pas maintenu enfoncé le bouton **>II** suffisamment longtemps. Maintenez le bouton **>II** enfoncé jusqu'à ce que l'écran d'accueil Philips apparaisse.
- • Il est possible que votre périphérique soit déchargé en raison d'une longue période de non-utilisation. Rechargez votre lecteur.

#### **Si aucune des solutions ci-dessus ne fonctionne, restaurez votre lecteur à l'aide de Device Manager :**

- **1** Lancez **Philips Device Manager** en cliquant sur **Démarrer** > **Programmes** > **Philips Digital Audio Player** > **SA19XX** > **Philips SA19XX Device Manager**.
- **2** Maintenez le bouton **D** enfoncé pendant la connexion du lecteur au PC.
- **3** Maintenez ce bouton enfoncé jusqu'à ce que **Philips Device Manager** reconnaisse votre lecteur et passe en mode de restauration.
- **4** Cliquez sur **Repair**, puis suivez les instructions de **Device Manager**.
- **5** Une fois le lecteur réparé, déconnectez-le du PC, puis mettez-le sous tension.

#### **Après un transfert, aucun fichier musical n'est présent sur mon lecteur. Vos morceaux sont-ils au format MP3 ou WMA ?**

Les autres formats ne sont pas compatibles avec votre lecteur.

#### **Mon lecteur ne répond plus.**

**1** Dans l'éventualité où votre lecteur ne répondrait plus, restez calme. Insérez une épingle ou un autre objet pointu dans l'orifice de réinitialisation situé sur le côté gauche du lecteur. Maintenez cet objet enfoncé jusqu'à ce que le lecteur s'éteigne.

#### **Remarque** Le contenu de votre lecteur ne sera pas supprimé.

**2** Si aucun résultat ne se produit, rechargez la batterie pendant au moins 4 heures, puis tentez de nouveau de mettre l'appareil sous tension ou de le réinitialiser. Si cette solution ne fonctionne pas, vous pouvez tenter de réparer votre lecteur à l'aide de **Philips Device Manager**.

#### **Le lecteur ne produit aucun son.**

Assurez-vous que la fiche des écouteurs est insérée à fond dans la prise prévue à cet effet.

#### **Certains morceaux ne s'affichent pas sur le lecteur, ou ne peuvent pas être lus.**

- • Ce lecteur ne prend pas en charge les pistes WMA protégées contre la copie (DRM) achetées en ligne. Seuls les fichiers WMA non protégés peuvent être lus sur ce lecteur. Le format de fichier n'est pas reconnu par le lecteur. Celui-ci lit uniquement les fichiers MP3 et WMA.
- • Il est possible que le fichier soit corrompu. Essayez préalablement de le lire sur votre PC. Si la lecture du fichier échoue, encodez de nouveau le morceau.

PHILIPS se réserve le droit de modifier la conception et les caractéristiques techniques de ce document à des fins d'amélioration, et ce, sans préavis.

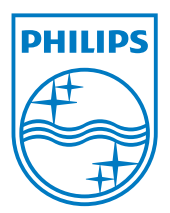

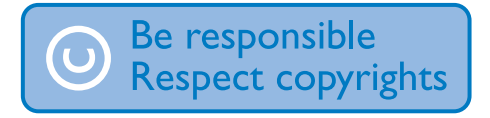

Les caractéristiques techniques sont sujettes à modifications sans notification préalable. Les marques commerciales appartiennent à Koninklijke Philips Electronics N.V. ou à leurs propriétaires respectifs. © 2009 Koninklijke Philips Electronics N.V. Tous droits réservés. www.philips.com

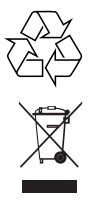

Imprimé en Chine wk9253